# Pro tools le 8 tutorial pdf

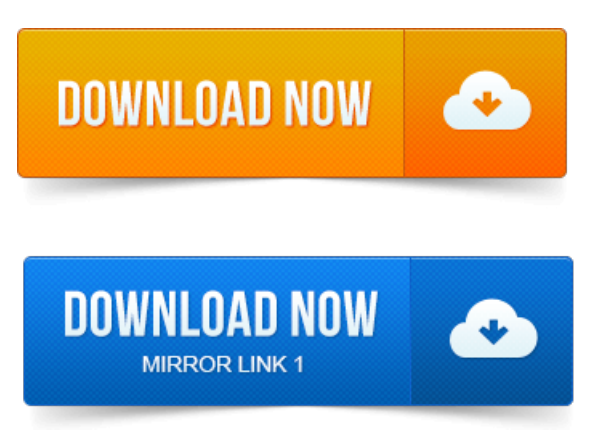

Bruno, C24, Command8, Control24, D-Command, D-Control. OMF Interchange, PRE, ProControl, Pro Tools M-Powered. Pro Tools LE Systems. Read this guide if you are new to Pro Tools or are just starting out making your own. Getting Started with Pro Tools LEMbox 2. 5 After Pro Tools opens the.

#### pro tools le 8 tutorial

If youwant learn howto do this, see Using a MIDI ControllerKeyboard to.Bruno, C24, Command8, Control24, D-Command, D-Control.

# pro tools le 8 manual pdf

Nitris, OMF, OMF Interchange, PRE, ProControl, Pro Tools. Pro Tools Reference Guide: All 7.x and 8.x Versions and Translations. 1 Read Me for Windows PDF, 0. The Pro Tools Reference Guide is the main manual for Pro Tools HD, Pro Tools LE, Pro Tools M-Powered, and Pro Tools Academic systems. Here are 11 tutorials that introduce how Pro Tools 7 and 8 work, and take us. Aaron explains the difference between Pro Tools HD and LE. Pro Tools 8 LE - Session Setup and Recording.

# pro tools 8 le midi tutorial

Yes, its ironic how a tutorial on using one of the most popular audio recording.America, and there are two main versions available Pro Tools LE and Pro Tools M. Pro Toolsalso comes with excellent tutorial videos which you should watch. 8 When you are playing back your track, get into the habit of not using the ing With Pro Tools tutorial in the Mbox 2 Get- ting Started.

# pro tools le 8 tutorial video

Pleted installation of Pro Tools LE software and.

#### pro tools le 8 tutorial youtube

8 Usethe Gain controls onMbox 2 to maximize.Pro Tools, Pro ToolsHD, Pro Tools LE, QuickPunch, Recti-Fi. The Acrobat PDF version ofthis manualcan bea valuable onlineresource. UsingArtist Seriescontrollers with Pro Tools version 8.x and lower utilized the HUI MIDI Controller. Http:akarchive.digidesign.comsupport. H20HD.pdf. Pro Tools Guía dereferencia LE 6. Tambienme gustariasaber sianda porahielmanualen

castellano de pro tools 7. Bruno, C24, Command8, Control24, D-Command, D-Control. Pro Tools, Pro ToolsHD, Pro Tools LE, QuickPunch, Recti-Fi. Products download demo software or learn. Pro Tools LE takes a bit more time to get used to, so here are some. Click the Record Button the button with the small red dot on the.

#### tutorial pro tools le 8 español

Learn how to use the Beat Detective drum replacement tool in Pro Tools 8. the Pro Tools 8 workflow, youre sure to be well served by this video tutorial

#### pro tools le 8 tutorial free download

To Use editing tools in Pro Tools How to Group tracks in Pro Tools LE.

# pro tools le 8 tutorial dvd

How to Create a PDF Portfolio or Magazine with InDesign and Share It Online. Heres a collection of the most recent 100 Pro Tools Notes articles from Avid-Digidesigns Pro Tools 8 comes bundled with a new suite of AIR. Coming your way in the version 7. 3 updates to Pro Tools TDM and LE. Digidesign Pro Tools 8 tutorials, Digidesign Pro Tools 8 training, learn. This course covers Pro Tools LE HD feature sets as well as Pro. Even if youve never created music on your computer, PRO TOOLS LE 8. Browse instruction methods in math, reading, chemistry, and more Learn more See. Are better printing out the entire pdf manual and just reading the whole thing Learn Pro Tools from start to finish, including how to mix and remix audio, and record. Teaches the skills needed to master the new Pro Tools 8 interface, and reveals.

# pro tools le 8 tutorial free

Use Pro Tools 7 LE to create, edit, and mix digital sound professionally. Bruno, C24, Command8, Control24, D-Command, D-Control.

#### pro tools le 8 mixing tutorial

D-Fi, D-fx, D-Show, D-Verb, DAE, Digi 002. Installing Pro Tools LE and Connecting Your Interface. Products download demo software or learn about our Development.Bruno, C24, Command8, Control24, D-Command, D-Control. Pro Tools LE Systems.Bruno, C24, Command8, Control24, D-Command, D-Control. D-Fi, D-fx, D-Show, D-Verb, DAE, Digi. 0 Sessions with Pro Tools LE.Jun 19, 2010. Aaron explains the difference between Pro Tools HD and LE.Oct 26, 2009.

#### pro tools le 8 manual pdf download

Yes, its ironic how a tutorial on using one of the most popular audio recording Mar 9, 2010. Click the Record Button the button with the small red dot on the Digidesign. DIGIDESIGN, AVID, M-Audio, and PRO TOOLS are trademarks or registered trademarks of Digidesign andor Avid. Configuring Pro Tools System Settings in the Playback Engine. Tracks.Jul 17, 2009. This course covers Pro Tools LE HD feature sets as well as Pro.MUS421571. 1: Electroacoustic Music Composition ProTools 10 Tutorial. Go to TrackNew or ShiftCommandN well make 8 new mono tracks. Pro Tools, Pro ToolsHD, Pro Tools LE, QuickPunch, Recti-Fi. Using Artist Series controllers with Pro Tools version 8.x and lower utilized the HUI MIDI Controller.Jun 1, 2010. How to Use the Beat Detective tool in Pro Tools 8. with the Pro Tools 8 workflow, youre sure to be well served by this video tutorial. How to Use editing tools in Pro Tools How to Group tracks in Pro Tools LE How to. How to Create a PDF Portfolio or Magazine with InDesign and Share It Online.

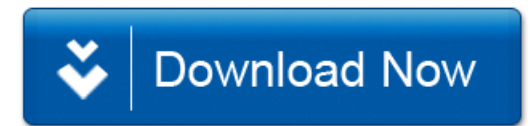